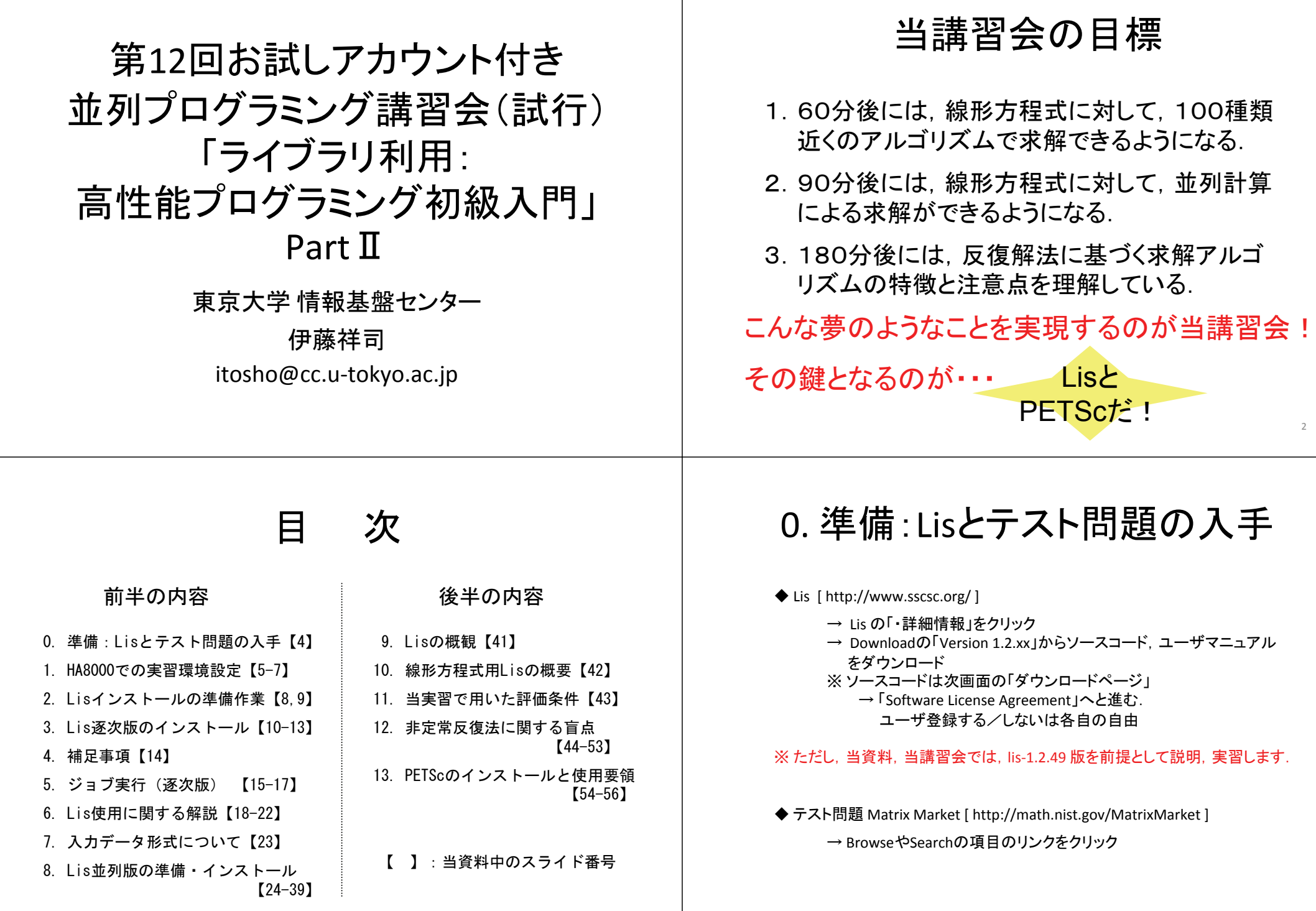

3

## 1. HA8000での実習環境設定(1/3)

## 各自のSHOME下に実習用sampleファイル一式をコピー:

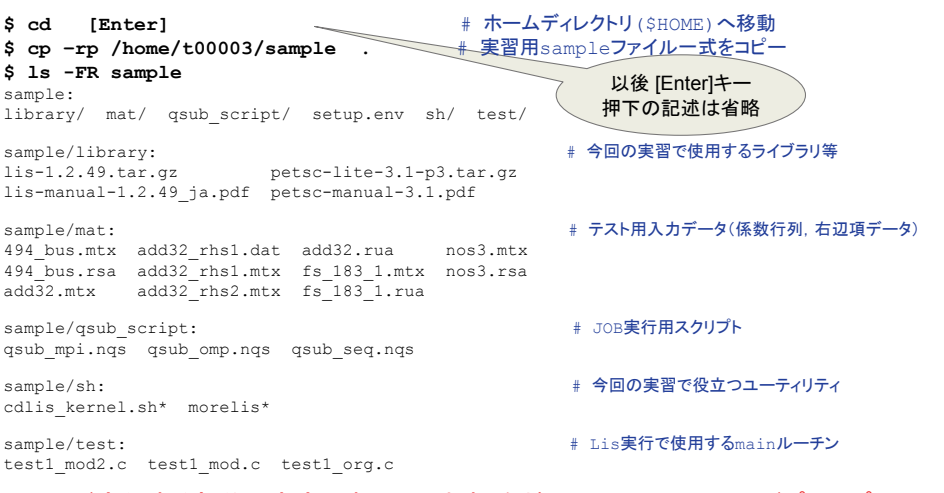

### ● コマンド実行する部分は太字で表示してます(左端の\$はUNIXのコマンドプロンプト). ● 画面表示は, 多少, 文字サイズを小さくしてます(当テキスト編集の都合上). ● 特に注意の無い限り,# 記号から右部分の青文字はコメントです. <sup>6</sup>

# 1. HA8000での実習環境設定(2/3)

## 各自の\$HOME/sample下で実習用環境をセットアップ:

**\$ cd sample**

**\$ ls**

library mat qsub\_script setup.env sh test

**\$ source setup.env** # 実習環境のセットアップ **\$ cat setup.env** # このような環境を設定 alias ls='ls -F'ログインの度に実行する(☆1)

 alias lrt='ls -lrt'alias cp='cp -i' alias mv='mv -i'alias rm='rm -i'alias cdlis='source \$HOME/sample/sh/cdlis\_kernel.sh' PATH=\$PATH:\$HOME/sample/sh #20100912 created by itosho (ITOH, Shoji) #

## 1. HA8000での実習環境設定(3/3)

## 各自のNFS下へ実習環境を構築(T2K TODAT固有の環境セットアップ):

**\$ pwd** /home/{各自の利用者番号}

**\$ cd** # ホームディレクトリ(\$HOME)へ移動

**\$ ln –s /nfs/all/\$USER nfs** # 各自のnfsのディレクトリをシンボリックリンク # /nfs/all/下への毎回の移動は面倒

7

### # 以後,{各自の利用者番号}を t00003 として説明

**\$ ls –l nfs** lrwxrwxrwx 1 t00003 t00 15 Sep 14 14:17 nfs -> /nfs/all/t00003/

**\$ cd nfs** /home/t00003/nfs

### **\$ pwd** # /home配下であることを確認

## 2. Lisインストールの準備作業(1/2)

## Lis実習環境の準備(後半のtest1.cに関する作業は,当実習ならではの事柄):

**\$ tar zxf \$HOME/sample/library/lis-1.2.49.tar.gz** # その他の方法の一例として: ( **\$ gunzip -c \$HOME/sample/library/lis-1.2.49.tar.gz | tar xf -** ) **\$ ls** lis-1.2.49/ **\$ cd lis-1.2.49/test/ \$ ls** defs\* etest4.c matfiles.txt spmvtest5.c test4.c test.sh\* etest1.c etest4f.F spmvtest1.c test1.c test4f.F etest1f.F etest5.c spmvtest2.c test1f.F test5.c etest2.c Makefile.am spmvtest3.c test2.c test6.c etest3.c Makefile.in spmvtest4.c test3.c testmat.mtx **\$ ls \$HOME/sample/test/** test1 mod2.c test1 mod.c test1 org.c # test1 org.c と test1.c とは同一 \$ cp -p \$HOME/sample/test/test1 mod.c . # ここでは test1 mod.c のみコピー

```
$ mv test1.c test1_org.c
$ ln –s test1_org.c test1.c # サンプルの test1.c を準備
$ ls –l test1.c
lrwxrwxrwx 1 t00003 t00 11 Sep 14 14:55 test1.c -> test1_org.c
```
**\$ cd \$HOME/nfs**

## 2. Lisインストールの準備作業(2/2)

## Lis逐次(seq)版の準備:

**\$ ls**  $\frac{1}{1}$  is -1.2.49/

### **\$ cp –rp lis-1.2.49 lis-1.2.49\_seq** # Lis逐次(seq)版の環境準備

#### **\$ cd lis-1.2.49\_seq \$ ls**

aclocal.m4 config/ COPYING INSTALL NEWS test/ AUTHORS configure\* doc/ Makefile.am README win32/ ChangeLog configure.in include/ Makefile.in src/

## ログインの度に実行する(☆2)

### # 今回の実習では,Intelコンパイラを使用する

**\$ which icc ifort** /opt/intel/cce/10.1.018/bin/icc # Intelコンパイラのiccのパス

/opt/intel/fce/10.1.018/bin/ifort # Intelコンパイラのifortのパス

## ● 以後, コンパイラ等の処理系のバージョンアップに起因して, 出力情報が異なる場合 もありますが,それらは適宜読み替えて下さい.

**\$ source /opt/itc/mpi/mpiswitch.sh mpich-mx-intel** # Intelコンパイラの環境設定

● ただし, コンパイラ等のバージョンが異なることによる非互換などはあり得ます.

# 3. Lis逐次版のインストール(1/3)

### $Liss$  $X$ (seq)版 $0$ configure:

## **\$ pwd**

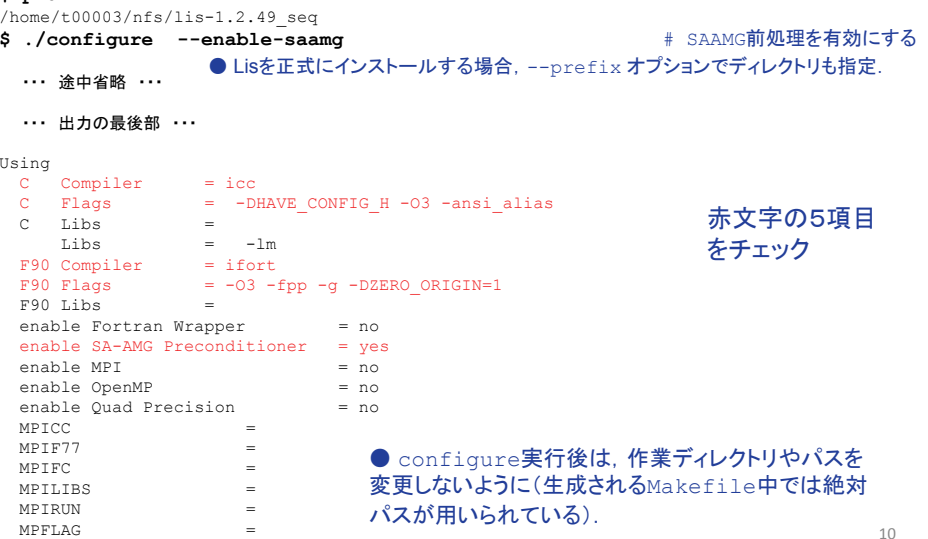

## 3. Lis逐次版のインストール(2/3)

 $Liss$  $X$ (seq)版 $\mathcal{D}$ make:

#### **\$ make**

・・・ 途中省略 ・・・

#### ・・・ 出力の最後部 ・・・

/bin/sh ../libtool --mode=link ifort -Vaxlib -nofor\_main -o spmvtest5 -lm spmvtest5.o -  $L$ . /src  $-1$ lis  $-1m$ 

 libtool: link: ifort -Vaxlib -nofor\_main -o spmvtest5 spmvtest5.o -L/home/t00003/nfs/lis-1.2.49\_seq/src /home/t00003/nfs/lis-1.2.49\_seq/src/.libs/liblis.a -lm

make[1]: Leaving directory '/nfs/all/t00003/lis-1.2.49 seq/test' Making all in win32

make[1]: Entering directory `/nfs/all/t00003/lis-1.2.49\_seq/win32'

make[1]: Nothing to be done for `all'.

- make[1]: Leaving directory `/nfs/all/t00003/lis-1.2.49\_seq/win32'
- make[1]: Entering directory '/nfs/all/t00003/lis-1.2.49 seq'

make[1]: Nothing to be done for `all-am'.

make[1]: Leaving directory '/nfs/all/t00003/lis-1.2.49 seq'

## 最後部でErrorが出ていなければOK

## 3. Lis逐次版のインストール(3/3)

## Lis逐次(seq)版のインストールチェック(make check):

### **\$ make check**

#### ・・・ 出力の途中部分 ・・・

make check-TESTSmake[2]: Entering directory '/nfs/all/t00003/lis-1.2.49 seq/test' === Running test test.sh

checking solvers...

### $number of processes = 1$

```
100 x 100 matrix 460 entries
Initial vector x = 0
PRECISION : DOUBLESOLVER : BiCG 2
PRECON : NoneSTORAGE : CRS
lis solve : normal end
```
### 赤文字の項目をチェック

下線の項目は計測時間なので, 一致して無くても良い

#### BiCG: iter = 15 iter double = 15 iter quad = 0  $BicG: times = 2.660751e-04$ ----- -----<br>BiCG: p\_times = 1.788139e-05 (p\_c = 2.145767e-06 p\_i = 1.573563e-05 ) BiCG:  $i$ <sup>times</sup> = 2.481937e-04 BiCG: residual = 6.399933e-15

checking eigensolvers...

・・・

9

## 3. Lis逐次版のインストール(補足)

### 当実習の中では,make installは実行しなくても利用可能:

### **\$ make install**

マニュアルには,最後に上記を実行するように記述されているが, これは,正式にシステムにインストールする(例えば,/usr/local/下など) 場合に実行すれば良い.

この実習では,既に作成されている "test1 " というプログラムを 用いて説明するため,特にインストール先を指定しないでも良い. 現状で、生成済みの関連ファイル群は下記のディレクトリ構成となっている:

 $$HOME/nfs/lis-1.2.49~seq/$   $\overline{F}$ : include/ config.h,lis.h,lisf.h src/.libs/ liblis.a

### インストール先のデフォルトは /usr/local/ 下であるが, それを変更する場合には,configure のステップまで戻って,

**\$ ./configure --prefix={**インストールディレクトリ**}**

とする.

### 13

# 4. 補足事項:main関数の入替え

## 当実習ならではの事柄だが,反復法の収束判定に関する重要事項:

### **\$ cd test**

**\$ ls -l test1\*.c**

lrwxrwxrwx 1 t00003 t00 11 Sep 14 16:43 test1.c -> test1 org.c # test1.cのリンク先  $-rw-r--r-- 1 +00003 +00 5309$  Sep 12 16:01 test1 mod.c.  $-rw-r--r--$  1 t00003 t00 5157 Jun 18 10:48 test1 org.c

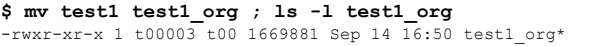

**\$ rm test1.c test1.o ; ln –s test1\_mod.c test1.c** # main関数の入替え rm: remove symbolic link `test1.c'? y rm: remove regular file `test1.o'? y

**\$ ls -l test1\*.c**

 $l$ rwxrwxrwx 1 t00003 t00 11 Sep 14 16:53 test1.c -> test1 mod.c # test1.cのリンク先 -rw-r--r-- 1 t00003 t00 5309 Sep 12 16:01 test1 mod.c  $-rw-r--r--1$  t00003 t00 5157 Jun 18 10:48 test1 org.c

### **\$ make**

icc -DHAVE\_CONFIG\_H -I. -I../include -I.. -I../include -O3 -ansi\_alias -c test1.c /bin/sh ../libtool --mode=link ifort -Vaxlib -nofor\_main -o test1 -lm test1.o -L../src  $-11$ is  $-1m$ libtool: link: ifort -Vaxlib -nofor main -o test1 test1.o -L/home/t00003/nfs/lis-1.2.49\_seq/src /home/t00003/nfs/lis-1.2.49\_seq/src/.libs/liblis.a –lm

### **\$ ls -l test1 test1\_org**

 $-$ rwxr-xr-x 1 t00003 t00 1669905 Sep 14 16:54 test1\*  $-$ rwxr-xr-x 1 t00003 t00 1669881 Sep 14 16:50 test1 org\*

# 5. ジョブ実行スクリプトの用意(逐次版)

HA8000では、PBS(NOSの一種)でジョブ実行するスクリプトを使用する:

### **\$ ls \$HOME/sample/qsub\_script/**

qsub mpi.nqs qsub omp.nqs qsub seq.nqs

## **\$ cp –p \$HOME/sample/qsub\_script/qsub\_seq.nqs .**

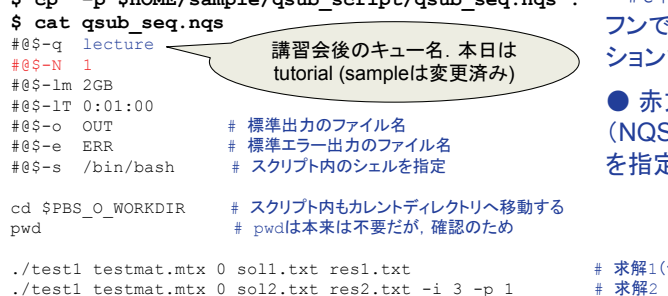

● NQSのスクリプトでは左端の " #@\$ "記号は,これに続くハイ フンで始まる文字列がNQSオプションであることを宣言している.

● 赤文字の項目をチェック (NQSオプション"-N"でノード数を指定している)

# 求解1(デフォルト: -i bicg,-p none)

### $#$ /test1 /mat/add32.mtx 2 sol.txt res.txt -i 5 -p 2 #./test1 ./mat/add32.mtx ./mat/add32\_rhs1.dat sol.txt res.txt -i 5 -p 2 #./test1 ./mat/add32.rua 2 sol.txt res.txt -i 5 -p 2

#./test1 ./mat/nos3.mtx 2 sol.txt res.txt -i 5 -p 2

# see manual subsection 3.4

20100914 created by itosho (ITOH, Shoji)

### ##

## 5. HA8000でのジョブ実行(逐次版)

## ジョブ実行(qsub)と実行中・実行後の状態確認方法:

#### **\$ qsub qsub\_seq.nqs**

Request 606870.batch1 submitted to queue: lecture. リクエストTD(ジョブ固有の番号)

#### **\$ gstat** # ジョブ実行中の表示例

2010/09/14 (Tue) 19:30:26: REQUESTS on HA8000 cluster NQS schedule stop time : 2010/09/25 (Sat) 8:55:00 (Remain: 253h 24m 34s) REQUEST NAME OWNER QUEUE PRI NODE E-TIME MEM STATE 606870.batch1 qsub\_se t00003 lecture 63 1 60s 28GB RUNNING

### **\$ gstat** # ジョブ終了後の表示例

2010/09/14 (Tue) 19:30:37: REQUESTS on HA8000 cluster NQS schedule stop time : 2010/09/25 (Sat) 8:55:00 (Remain: 253h 24m 23s)<br>REQUEST NAME OWNER OURLE PRINODE E-TIME MEM S NAME OWNER OURILE PRI NODE E-TIME MEM STATE No requests.

### **\$ type lrt**

#### lrt is aliased to `ls -lrt' **\$ lrt** ・・・ 省略 ・・・ -rw------- 1 t00003 t00 0 Sep 14 19:30 ERR # 標準エラー出力のファイル  $-rw-r--r-1$  t00003 t00 3242 Sep 14 19:30 sol2.txt # 解ベクトル2(solution) -rw-r--r-- 1 t00003 t00 3242 Sep 14 19:30 sol1.txt # 解ベクトル1(solution) -rw-r--r-- 1 t00003 t00 208 Sep 14 19:30 res2.txt # 相対残差2(residual)のノルム収束履歴 -rw-r--r-- 1 t00003 t00 208 Sep 14 19:30 res1.txt # 相対残差1(residual)のノルム収束履歴 -rw------- 1 t00003 t00 864 Sep 14 19:30 OUT # 標準出力のファイル

15

 $14$ 

**# 必須ではないが** 

## 5. 実行したジョブの結果確認(逐次版)

#### **\$ cat OUT** /home/t00003/nfs/lis-1.2.49\_seq/test

number of processes = 1 100 x 100 matrix 460 entries Initial vector  $x = 0$ PRECISION : DOUBLE SOLVER : BiCG 2PRECON : NoneSTORAGE : CRS lis solve : normal end #確認のpwdの出力

#### BiCG: iter =  $15$  iter double =  $15$ iter quad =  $0$ BiCG: times = 1.130104e-04 BiCG: p\_times =  $1.811981e-05$  (p\_c = 9.536743e-07  $p_i = 1.716614e-05$ BiCG: i times  $= 9.489059e-05$ BiCG: residual = 6.399933e-15

BiCG: rel\_resid = 9.237507e-16

**./test1 testmat.mtx 0 sol1.txt res1.txt** # 求解1の結果(デフォルト: **-i bicg**,**-p none**)

※ 編集の都合上,出力の一部 を折り返し表示している.

number of processes = 1 100 x 100 matrix 460 entriesInitial vector  $x = 0$ PRECISION : DOUBLESOLVER : CGS 3en<br>
PRECON : Jacobi<br>
STORAGE : CRS lis solve : normal end

CGS: iter =  $15$  iter double =  $15$ iter quad  $= 0$ CGS: times = 1.420975e-04 CGS: p\_times =  $3.552437e-05$  (p\_c =  $9.536743e-07$  p i = 3.457069e-05 )  $CGS: i times = 1.065731e-04$ CGS:  $\overline{\text{residual}} = 1.091864e-14$ 

#### CGS: rel\_resid = 1.575969e-15

**./test1 testmat.mtx 0 sol2.txt res2.txt -i 3 -p 1** # 求解2の結果

17

## 6. 色々な解法で解いてみよう

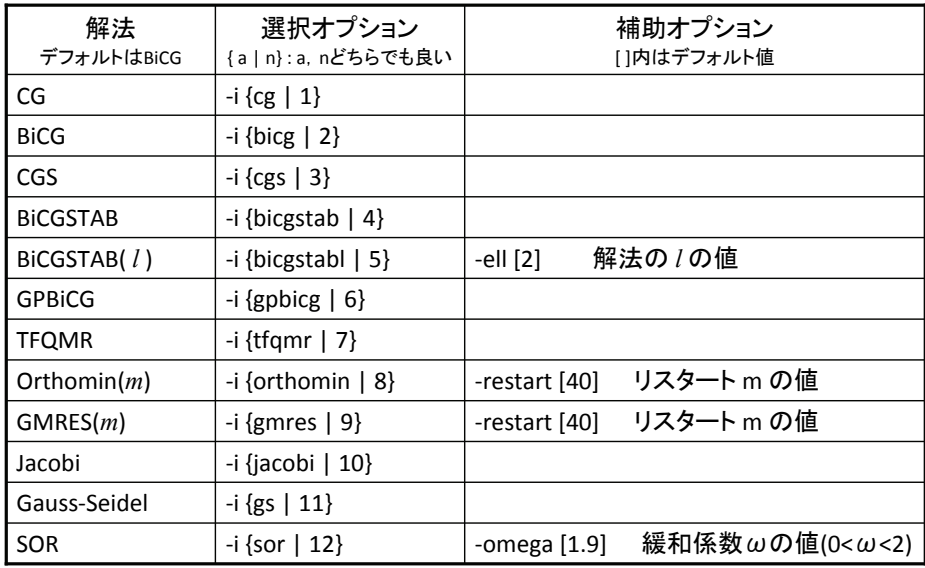

## 6. いま,Lisで何をやったのだろうか

### **\$ ./test1**

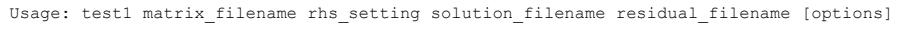

matrix filename: 係数行列のファイルを指定 rhs\_setting: 右辺項ベクトルファイル,あるいは,自動生成機能(主にアルゴリズムの性能評価用途)のIDを指定 0 : 拡張Matrix Market形式(右辺ベクトルが行列データに含まれている)を用いる 1 :  $b = (1, 1, \ldots, 1)^T$  を用いる 2 : b = A × (1, 1, ..., 1)<sup>T</sup> を用いる solution filename: 解ベクトルのファイル名 residual<sup>\_</sup>filename: (アルゴリズム中のベクトルを用いた)相対残差ベクトルの2ノルムの履歴<br>[options]: 解法と前処理.その他のオプション指定 解法と前処理, その他のオプション指定

# 参考: マニュアル 「テストプログラム」の「test1」小節

### **\$ more testmat.mtx**

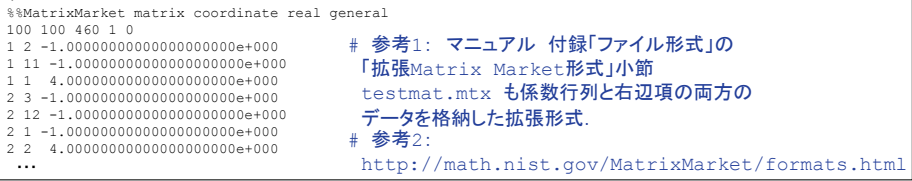

18

## 6. 色々な前処理を組合せてみよう

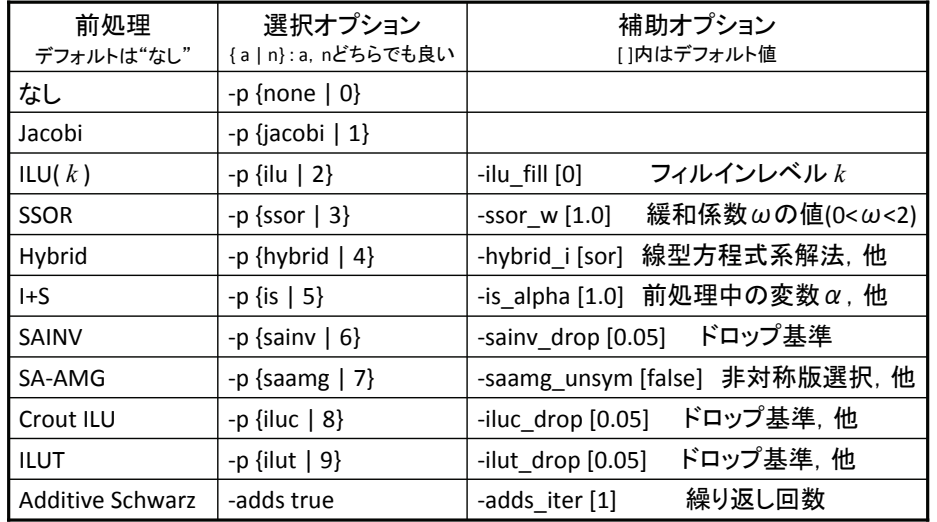

● 上記も含め,全22種類の解法が提供されている. <sup>20</sup> ● 上記の補助オプションは一部のみ掲載している.詳細はマニュアル参照.

## 6. 色々なオプションを試してみよう

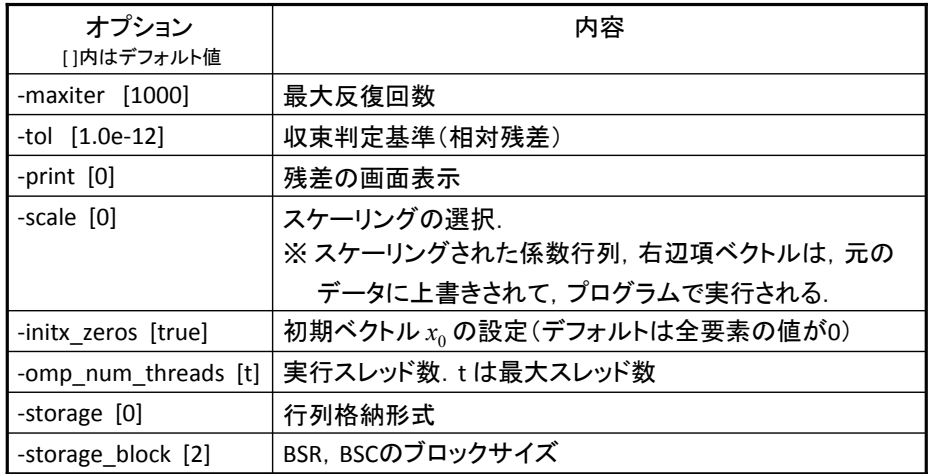

 $21$ 

23

7. 入力データ形式について

### ● Matrix Market(MM)形式は,データの圧縮度は低いものの,行列のインデックスと 値との対応を確認し易く,また,多くのアプリケーションでもMM形式をサポートしたりツール提供されているので,初級者や中級者にとっては都合が良いと思われる.

- Lisのtest1.cでは、MM形式のデータを読込み、CRS形式に変換する.MPIのデータ 分散にも対応している.
- 対称行列の場合には,対角要素から下三角の要素のみが格納されている.この場合,
- ヘッダには,半角スペースに続いて「symmetric」の文字列が記載されている. → mat/**下の「**494 bus.mtx」「nos3.mtx」が該当
- $\bullet$  非対称行列の場合には, 「general」の文字列が記載されている. → mat/**下の「**add32.mtx」「fs\_183\_1.mtx」が該当

add32.mtx : MMサイトで提供されているMM形式の係数行列データ add32 rhs1.mtx : " WM形式の右辺項ベクトルデータ  $add32.\overline{rua}$  :  $''$ 

Harwell-Boeing形式の係数行列データ

### 実は, MMサイトで提供されている add32 rhs1.mtx のヘッダとフォーマットが おかしいようなので,当実習では以下の2通りの修正データを用意してます. 問題点と修正内容は,各自で確認して下さい.

add32 rhs1.dat : add32 rhs1.mtxを元にPLAIN形式にしたファイル add32\_rhs2.mtx : 本来のMM形式のベクトルデータ <sup>24</sup>

# 6. 色々なデータで実行してみよう

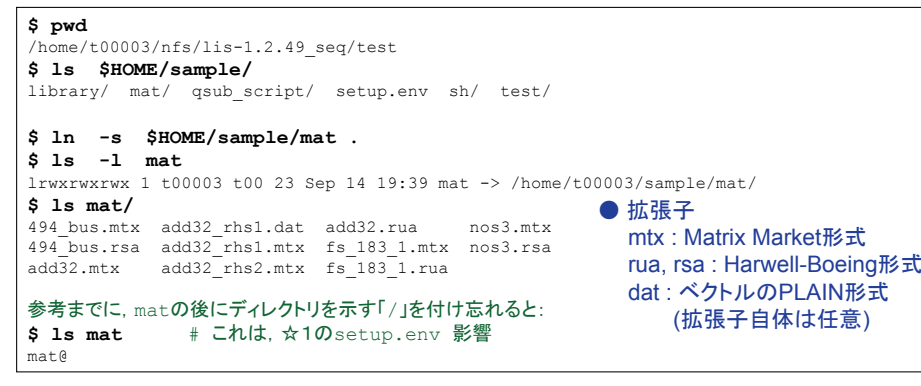

### **\$ cat qsub\_seq.nqs**

#./test1 ./mat/add32.mtx 2 sol.txt res.txt -i 5 -p 2 #./test1 ./mat/add32.mtx ./mat/add32\_rhs1.dat sol.txt res.txt -i 5 -p 2 #./test1 ./mat/add32.rua 2 sol.txt res.txt -i 5 -p 2  $#$ /test1 /mat/nos3.mtx 2 sol.txt res.txt -i 5 -p 2

## ● 上記のオプションの内容の詳細はマニュアル参照. <sup>22</sup> ● 各々を実行するときは,左端冒頭の「#」(コメントアウト)記号を削除する.

8. Lis並列(OMP, MPI)版の準備作業

## 逐次版と同様,main関数のtest1.c を入替える(当実習ならではの事柄):

#### \$ cd \$HOME/nfs/lis-1.2.49/test/ # lis-1.2.49 seq ではないことに注意 **\$ ls -l test1\*.c**

lrwxrwxrwx 1 t00003 t00 11 Sep 14 14:55 test1.c -> test1\_org.c -rw-r--r-- 1 t00003 t00 5309 Sep 12 16:01 test1\_mod.c  $-rw-r--r--1$  t00003 t00 5157 Jun 18 10:48 test1 org.c

#### **\$ rm test1.c ; ln -s test1\_mod.c test1.c** # 逐次版同様に test1.c を入替える rm: remove symbolic link `test1.c'? y

**\$ ls -l test1\*.c**

lrwxrwxrwx 1 t00003 t00 11 Sep 15 15:06 test1.c -> test1\_mod.c -rw-r--r-- 1 t00003 t00 5309 Sep 12 16:01 test1\_mod.c  $-{\rm rw-r-r-r-1}$  t00003 t00 5157 Jun 18 10:48 test1 org.c

**\$ ln -s \$HOME/sample/mat .** # ついでにmatもシンボリックリンク **\$ cd \$HOME/nfs \$ cp –rp lis-1.2.49 lis-1.2.49\_omp** # LisのOpenMP(omp)版の環境準備<br>**\$ cp –rp lis-1.2.49 lis-1.2.49 mpi** # LisのMPI(mpi)版の環境準備 \$ cp -rp lis-1.2.49 lis-1.2.49 mpi

**\$ which icc ifort**

/opt/intel/cce/10.1.018/bin/icc # Intelコンパイラのiccのパス /opt/intel/fce/10.1.018/bin/ifort # Intelコンパイラのifortのパス

#### # Intelコンパイラの環境設定されていない場合には:

**\$ source /opt/itc/mpi/mpiswitch.sh mpich-mx-intel** # Intelコンパイラの環境設定

**\$ cd lis-1.2.49\_omp**

## 8. Lis並列(OMP)版のインストール(1/3)

Lis並列(omp)版のconfigure:

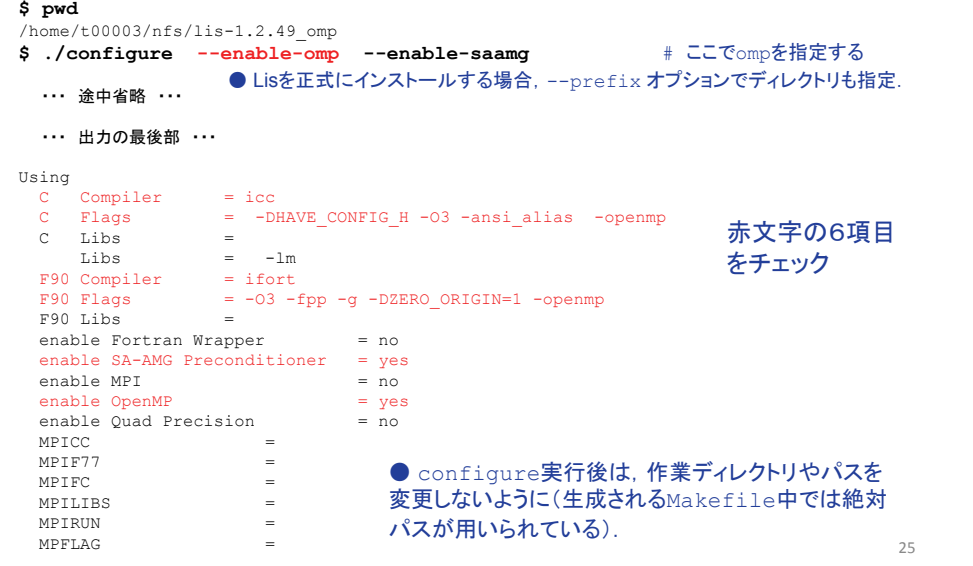

## 8. Lis並列(OMP)版のインストール(2/3)

### Lis並列(omp)版のmake:

**\$ make**

・・・ 途中省略 ・・・

・・・ 出力の最後部 ・・・

/bin/sh ../libtool --mode=link ifort -Vaxlib -openmp -nofor\_main -o spmvtest5 -lm spmvtest5.o -L../src -llis -lm libtool: link: ifort -Vaxlib -openmp -nofor main -o spmvtest5 spmvtest5.o - $L/home/t00003/nfs/lis-1.2.49$   $omp/src$  /home/t00003/nfs/lis-1.2.49  $omp/src/libs/libls.a$ lmmake[1]: Leaving directory `/nfs/all/t00003/lis-1.2.49\_omp/test' Making all in win32 make[1]: Entering directory `/nfs/all/t00003/lis-1.2.49\_omp/win32' make[1]: Nothing to be done for `all'. make[1]: Leaving directory `/nfs/all/t00003/lis-1.2.49\_omp/win32' make[1]: Entering directory '/nfs/all/t00003/lis-1.2.49 omp' make[1]: Nothing to be done for `all-am'. make[1]: Leaving directory `/nfs/all/t00003/lis-1.2.49\_omp'

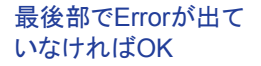

 $26$ 

## 8. Lis並列(OMP)版のインストール(3/3)

Lis並列(omp)版のインストールチェック(make check):

### **\$ make check**

・・・ 出力の途中部分 ・・・ make check-TESTSmake[2]: Entering directory `/nfs/all/t00003/lis-1.2.49\_omp/test' === Running test test.sh

checking solvers...

#### number of processes = 1 max number of threads  $= 16$

number of threads = 2 100 x 100 matrix 460 entriesInitial vector  $x = 0$ PRECISION : DOUBLESOLVER : BiCG 2 PRECON : None STORAGE : CRS lis\_solve : normal end

### 赤文字の項目をチェック

下線の項目は計測時間なので, 一致して無くても良い

BiCG: iter = 15 iter double = 15 iter quad = 0 BiCG: times =  $1.162767e-03$ BiCG: p\_times = <u>1.111031e-04</u> (p\_c = <u>1.907349e-06</u> p\_i = <u>1.091957e-04</u> ) BiCG:  $\overline{i}$  times =  $\overline{1.051664e-03}$ BiCG:  $residual = 8.589712e-15$ 

・・・

27

## 8. ジョブ実行スクリプトの用意(OMP版)

## HA8000では、PBS(NOSの一種)でジョブ実行するスクリプトを使用する:

**\$ cd test \$ ls \$HOME/sample/qsub\_script/** qsub mpi.nqs qsub omp.nqs qsub seq.nqs

**\$ cat qsub\_omp.nqs** #@\$-q lecture  $#AS-N = 1$  #@\$-lm 2GB#@\$-lT 0:01:00 $H = 85 - 0$  OUT # 標準出力のファイル名R #標準エラー出力のファイル名 #@\$-e ERR#@\$-s /bin/bashh # スクリプト内のシェルを指定

export OMP NUM THREADS=4 # 環境変数によるスレッド数の指定 cd \$PBS\_O\_WORKDIR # スクリプト内もカレントディレクトリへ移動 pwd - - + pwdは本来は不要だが,確認のため

./test1 testmat.mtx 0 sol1.txt res1.txt./test1 testmat.mtx 0 sol2.txt res2.txt -i 3 -p 1 # 求解2 #./test1 ./mat/add32.mtx 2 sol.txt res.txt -i 5 -p 2 #./test1 ./mat/add32.mtx ./mat/add32\_rhs1.dat sol.txt res.txt -i 5 -p 2 #./test1 ./mat/add32.rua 2 sol.txt res.txt -i 5 -p 2 #./test1 ./mat/nos3.mtx 2 sol.txt res.txt -i 5 -p 2

# see manual subsection 3.4# 20100914 created by itosho (ITOH, Shoji)

**\$ cp –p \$HOME/sample/qsub\_script/qsub\_omp.nqs .** フンで始まる文字列がNQSオプ● NQSのスクリプトでは左端の " #@\$ "記号は,これに続くハイ ションであることを宣言している.

> ● 赤文字の項目をチェック (NQSオプション"-N"でノード数を指定している)

# 求解1(デフォルト: -i bicg,-p none)

## 8. HA8000でのジョブ実行(OMP版)

## ジョブ実行(qsub)と実行中・実行後の状態確認方法:

**\$ qsub qsub\_omp.nqs**

Request 607327.batch1 submitted to queue: lecture.

### **\$ gstat** # ジョブ実行中の表示例

2010/09/15 (Wed) 16:04:56: REQUESTS on HA8000 cluster NQS schedule stop time : 2010/09/25 (Sat) 8:55:00 (Remain: 232h 50m 4s) REQUEST NAME OWNER QUEUE PRI NODE E-TIME MEM STATE 607327.batch1 qsub\_om t00003 lecture 63 1 60s 28GB RUNNING

### **\$ qstat** # ジョブ終了後の表示例

2010/09/15 (Wed) 16:05:06: REQUESTS on HA8000 cluster NQS schedule stop time : 2010/09/25 (Sat) 8:55:00 (Remain: 232h 49m 54s) REQUEST NAME OWNER QUEUE PRI NODE E-TIME MEM STATE No requests.

### **\$ type lrt**

lrt is aliased to `ls -lrt'

### **\$ lrt**

**\$ pwd**

・・・ 省略 ・・・ -rw------- 1 t00003 t00 0 Sep 15 16:04 ERR # 標準エラー出力のファイル -rw-r--r-- 1 t00003 t00 3242 Sep 15 16:04 sol2.txt # 解ベクトル2(solution) -rw-r--r-- 1 t00003 t00 3242 Sep 15 16:04 sol1.txt # 解ベクトル1(solution) -rw-r--r-- 1 t00003 t00 208 Sep 15 16:04 res2.txt # 相対残差2(residual)のノルム収束履歴<br>-rw-r--r-- 1 t00003 t00 208 Sep 15 16:04 res1.txt # 相対残差1(residual)のノルム収束履歴 208 Sep 15 16:04 res1.txt # 相対残差1(residual)のノルム収束履歴 -rw------- 1 t00003 t00 962 Sep 15 16:04 OUT #標準出力のファイル

 $70$ 

## 8. 実行したジョブの結果確認(OMP版)

#### **\$ cat OUT**

/home/t00003/nfs/lis-1.2.49\_omp/test #確認のpwdの出力

number of processes = 1 max number of threads = 16 number of threads  $= 4$ 100 x 100 matrix 460 entriesInitial vector  $x = 0$ PRECISION : DOUBLESOLVER : BiCG 2 PRECON : NoneSTORAGE : CRSlis\_solve : normal end

#### BiCG: iter =  $15$  iter double =  $15$ iter quad =  $0$ BiCG: times = 6.790161e-04 BiCG: p\_times =  $8.130074e-05$  (p\_c = 9.536743e-07  $p_i = 8.034706e-05$ BiCG: i\_times =  $5.977154e-04$ BiCG:  $residual = 7.177916e-15$

BiCG: rel\_resid = 1.036043e-15

**./test1 testmat.mtx 0 sol1.txt res1.txt** # 求解1の結果(デフォルト: **-i bicg**,**-p none**)

## ※ 編集の都合上,出力の一部 を折り返し表示している.

number of processes = 1 may number of threads  $= 16$ number of threads  $= 4$ 100 x 100 matrix 460 entriesInitial vector  $x = 0$ PRECISION : DOUBLESOLVER : CGS 3PRECON : Jacobi STORAGE : CRSlis\_solve : normal end

 $CGS: iter = 15 iter double = 15$ iter quad =  $0$ CGS: times = 7.081032e-04 $ccs: p \text{ times } = 1.065731e-04$  (p c = 9.536743e-07 p i = 1.056194e-04 ) CGS: i times =  $6.015301e-04$  $CGS:$  residual = 1.359740e-14

CGS: rel resid =  $1.962616e-15$ 

### **./test1 testmat.mtx 0 sol2.txt res2.txt -i 3 -p 1** # 求解2の結果

8. Lis並列(MPI)版のインストール(1/3)

### Lis並列(mpi)版のconfigure:

#### 31/home/t00003/nfs/lis-1.2.49\_mpi **\$ ./configure --enable-mpi --enable-saamg** # ここでmpiを指定する ・・・ 途中省略 ・・・ ・・・ 出力の最後部 ・・・ Using  $C$  Compiler = mpicc Flags = -DHAVE CONFIG H -O3 -ansi alias -DUSE MPI  $C = I$ , ihs  $=$  $Libs = -lm$  $F90$  Compiler = mpif90 F90 Flags =  $-03$  -fpp -g -DZERO ORIGIN=1 -DUSE MPI  $F90$  Libs  $=$ enable Fortran Wrapper = no enable SA-AMG Preconditioner = yes enable MPI  $=$  yes enable OpenMP = no enable Quad Precision = no  $MPICC$  = mpicc  $MPIF77$  = mpif90  $MPIFC = moif90$ MPTLTBS  $\epsilon = 1$  $MPIRUN = mpirun$  $M$ PFLAG  $=$ 赤文字の10項目をチェック● Lisを正式にインストールする場合, --prefix オプションでディレクトリも指定. ● configure実行後は、作業ディレクトリやパスを 変更しないように(生成されるMakefile中では絶対 パスが用いられている).

## 8. Lis並列(MPI)版のインストール(2/3)

### Lis並列(mpi)版のmake:

**\$ make**

・・・ 途中省略 ・・・

#### ・・・ 出力の最後部 ・・・

/bin/sh ../libtool --mode=link mpif90 -Vaxlib -nofor\_main -o spmvtest5 -lm spmvtest5.o -  $L$ . /src  $-1$ lis  $-1m$ libtool: link: mpif90 -Vaxlib -nofor main -o spmvtest5 spmvtest5.o -L/home/t00003/nfs/lis-1.2.49\_mpi/src /home/t00003/nfs/lis-1.2.49\_mpi/src/.libs/liblis.a lmmake[1]: Leaving directory `/nfs/all/t00003/lis-1.2.49\_mpi/test' Making all in win32 make[1]: Entering directory `/nfs/all/t00003/lis-1.2.49\_mpi/win32' make[1]: Nothing to be done for `all'. make[1]: Leaving directory `/nfs/all/t00003/lis-1.2.49\_mpi/win32' make[1]: Entering directory `/nfs/all/t00003/lis-1.2.49\_mpi' make[1]: Nothing to be done for `all-am'. make[1]: Leaving directory `/nfs/all/t00003/lis-1.2.49\_mpi'

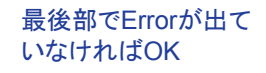

## 8. Lis並列(MPI)版のインストール(3/3)

Lis並列(mpi)版のインストールチェック(make check):

#### **\$ make check**

・・・ 出力の最後部分 ・・・ checking solvers... mpiexec: Error: PBS\_JOBID not set in environment. Code must be run from a PBS script, perhaps interactively using "gsub -I". checking eigensolvers... mpiexec: Error: PBS\_JOBID not set in environment. Code must be run from a PBS script, perhaps interactively using "qsub -I". checking SAAMG preconditioner... mpiexec: Error: PBS\_JOBID not set in environment. Code must be run from a PBS script, perhaps interactively using "qsub -I".

FAIL: test sh ================================ 1 of 1 test failed

Please report to devel@ssisc.org ================================

 make[2]: \*\*\* [check-TESTS] Error 1 make[2]: Leaving directory `/nfs/all/t00003/lis-1.2.49\_mpi/test' make[1]: \*\*\* [check-am] Error 2 make[1]: Leaving directory `/nfs/all/t00003/lis-1.2.49 mpi/test' make: \*\*\* [check-recursive] Error 1

**\$**

## いとシステム的に実行できないのでErrorになって当然

MPIプログラムはqsubを用いな

33

**\$ cd test** HA8000では、PBS(NOSの一種)でジョブ実行するスクリプトを使用する:

8. ジョブ実行スクリプトの用意(MPI版)

**\$ ls \$HOME/sample/qsub\_script/** qsub mpi.nqs qsub omp.nqs qsub seq.nqs

**\$ cp –p \$HOME/sample/qsub\_script/qsub\_mpi.nqs .** フンで始まる文字列がNQSオプ**\$ cat qsub\_mpi.nqs**  $#$  $@S-\alpha$  lecture  $# @S-N 4$ #@\$-lm 2GB

# 標準出力のファイル名

#@\$-lT 0:01:00#@\$-o OUTR #標準エラー出力のファイル名  $#AS - \rho$  ERR h # スクリプト内のシェルを指定 #@\$-s /bin/bash

cd \$PBS O WORKDIR # スクリプト内もカレントディレクトリへ移動 pwd - - # pwdは本来は不要だが,確認のため

● NQSのスクリプトでは左端の " #@\$ "記号は,これに続くハイ ションであることを宣言している.

● 赤文字の項目をチェック (NQSオプション"-N"でノード数を指定している)

● MPIジョブは mpirun コマンド の引数に実行プログラムを記述する.

mpirun ./test1 testmat mtx 0 sol1 txt res1 txt mpirun ./test1 testmat.mtx 0 sol2.txt res2.txt -i 3 -p 1 #mpirun ./test1 ./mat/add32.mtx 2 sol.txt res.txt -i 5 -p 2 #mpirun ./test1 ./mat/add32.mtx ./mat/add32\_rhs1.dat sol.txt res.txt -i 5 -p 2 #mpirun ./test1 ./mat/add32.rua 2 sol.txt res.txt -i 5 -p 2 #mpirun ./test1 ./mat/nos3.mtx 2 sol.txt res.txt -i 5 -p 2

# see manual subsection 3.4# 20100914 created by itosho (ITOH, Shoji)

 $34$ 

36

## 8. HA8000でのジョブ実行(MPI版)

## ジョブ実行(qsub)と実行中・実行後の状態確認方法:

#### **\$ qsub qsub\_mpi.nqs**

Request 607391.batch1 submitted to queue: lecture.

#### **\$ gstat** # ジョブ実行中の表示例

2010/09/15 (Wed) 17:22:58: REQUESTS on HA8000 cluster NQS schedule stop time : 2010/09/25 (Sat) 8:55:00 (Remain: 231h 32m 2s) REQUEST NAME OWNER QUEUE PRI NODE E-TIME MEM STATE 607391.batch1 qsub\_mp t00003 lecture 63 4 60s 28GB RUNNING

### **\$ gstat** # ジョブ終了後の表示例

2010/09/15 (Wed) 17:23:24: REQUESTS on HA8000 cluster NQS schedule stop time : 2010/09/25 (Sat) 8:55:00 (Remain: 231h 31m 36s) CUEUE PRI NODE E-TIME MEM STATE No requests.

#### **\$ type lrt**

lrt is aliased to `ls -lrt' **\$ lrt**

#### ・・・ 省略 ・・・

-rw------- 1 t00003 t00 0 Sep 15 17:22 ERR # 標準エラー出力のファイル -rw------- 1 t00003 t00 3242 Sep 15 17:22 sol1.txt #解ベクトル1(solution) -rw------- 1 t00003 t00 208 Sep 15 17:22 res1.txt # 相対残差1(residual)のノルム収束履歴 -rw------- 1 t00003 t00 3242 Sep 15 17:23 sol2.txt # 解ベクトル2(solution) -rw------- 1 t00003 t00 208 Sep 15 17:23 res2.txt # 相対残差2(residual)のノルム収束履歴 -rw------- 1 t00003 t00 864 Sep 15 17:23 OUT # 標準出力のファイル

## 8. 実行したジョブの結果確認(MPI版)

#### **\$ cat OUT**

/home/t00003/nfs/lis-1.2.49\_mpi/test #確認のpwdの出力

number of processes = 4 100 x 100 matrix 460 entriesInitial vector  $x = 0$ PRECISION : DOUBLE SOLVER : BiCG 2 PRECON : None STORAGE : CRSlis solve : normal end

#### BiCG: iter =  $15$  iter double =  $15$ iter quad  $= 0$

BiCG: times = 6.489754e-04 BiCG: p\_times =  $1.597404e-05$  (p\_c = 9.536743e-07 p\_i = 1.502037e-05 ) BiCG: i\_times =  $6.330013e-04$ BiCG: residual = 7.396952e-15

BiCG: rel resid =  $1.067658e-15$ 

## ※ 編集の都合上,出力の一部 を折り返し表示している.

number of processes = 4 100 x 100 matrix 460 entriesInitial vector  $x = 0$ PRECISION : DOUBLE SOLVER : CGS 3 PRECON : JacobiSTORAGE : CRSlis solve : normal end

 $CGS: iter = 15 iter double = 15$ iter quad  $= 0$ CGS: times = 6.649494e-04 CGS: p\_times =  $3.385544e-05$  (p\_c = 9.536743e-07 p i = 3.290176e-05 )  $CGS:$  i times  $= 6.310940e-04$ CGS: residual = 1.141642e-14

CGS: rel\_resid = 1.647818e-15

**./test1 testmat.mtx 0 sol1.txt res1.txt** # 求解1の結果(デフォルト: **-i bicg**,**-p none**)

**./test1 testmat.mtx 0 sol2.txt res2.txt -i 3 -p 1** # 求解2の結果

## 余談: 当実習に役立つユーティリティ1

## cdlis: 他版のtestディレクトリ下へ移動する

**\$ ls \$HOME/sample/sh/** cdlis\_kernel.sh\* morelis\*

cdlis is aliased to `source \$HOME/sample/sh/cdlis\_kernel.sh'

#### **\$ pwd**

/home/t00003/sample

**\$ type cdlis**

**\$ pwd**

**\$ cdlis seq** # 引数のseqとは下記の赤文字で記したディレクトリ名の一部 /home/t00003/nfs/lis-1.2.49 seq/test # seqの部分がSEQ だったら,cdlisの引数はSEQ

/home/t00003/nfs/lis-1.2.49\_seq/test **\$ cdlis omp** # ompも同様である.

/home/t00003/nfs/lis-1.2.49\_omp/test

**\$ pwd** /home/t00003/nfs/lis-1.2.49\_omp/test

## 余談: 当実習に役立つユーティリティ2

## morelis: 他版のtestディレクトリ下のファイルの内容を参照するコマンド

**\$ type morelis** morelis is hashed (/home/t00003/sample/sh/morelis) **\$ pwd** /home/t00003/nfs/lis-1.2.49\_omp/test

**\$ more OUT** /home/t00003/nfs/lis-1.2.49\_omp/test

number of processes = 1 ・・・

**\$ morelis seq OUT** /home/t00003/nfs/lis-1.2.49\_seq/test

number of processes = 1 ・・・

**\$ pwd** /home/t00003/nfs/lis-1.2.49\_omp/test

38

## 余談: test1コマンドは他のディレクトリ test1はダイナミックリンク: でも利用可能

**\$ cdlis seq \$ mkdir \$HOME/tmp \$ cp -p test1 qsub\_seq.nqs testmat.mtx \$HOME/tmp**

**\$ cd \$HOME/tmp**

**\$ ls** qsub\_seq.nqs test1\* testmat.mtx

### **\$ \$ qsub qsub\_seq.nqs**

Request 608801.batch1 submitted to queue: lecture. **\$ lrt**

total 1800 per anche di

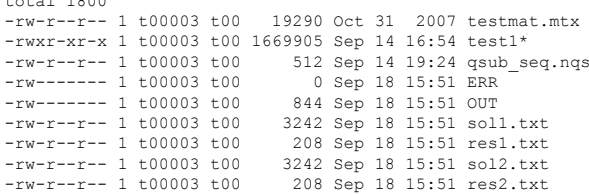

## 目 次 0. 準備:Lisとテスト問題の入手【4】1. HA8000での実習環境設定【5-7】 2. Lisインストールの準備作業【8,9】 3. Lis逐次版のインストール【10-13】 4. 補足事項【14】 5. ジョブ実行(逐次版) 【15-17】 6. Lis使用に関する解説【18-22】 7. 入力データ形式について【23】 8. Lis並列版の準備・インストール 【24-39】9. Lisの概観【41】10. 線形方程式用Lisの概要【42】11. 当実習で用いた評価条件【43】12. 非定常反復法に関する盲点【44-53】13. PETScのインストールと使用要領【54-56】前半の内容 またま おおとこ 後半の内容 【 】:当資料中のスライド番号

#### 39

37

## 9. Lis (a Library of Iterative Solvers for linear systems ) の概観

大規模実疎行列の係数行列 (*A*):

線形方程式 まんじん 標準固有値問題

 $Ax =$ 

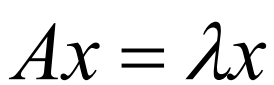

これらを解くためのスケーラブルな反復解法ライブラリ 基本的にC言語向けのライブラリだが, Fortranのインタフェース(API)もあり

開発言語はC言語だが、一部SA-AMG前処理のみFortran90で記述 されている.

この講習会では線形方程式の方を取り上げて説明します.

# 10. 線形方程式用Lisの概要

[ http://www.ssisc.org ]

## Lis (a Library of Iterative Solvers for linear systems)

- ‐ 線形方程式求解アルゴリズムの逐次版,並列版(OpenMP, MPI).
- ‐ 11種類のデータ形式をサポート. (CRS, CCS, MSR, DIA, …)
- ‐ 倍精度,4倍精度演算サポート
- Lis (小武守, 藤井, 西田, 長谷川) 21 解法 × 11 前処理 × 3 スケーリング ( "前処理無し", "スケーリング無し" も含める)

Component of Lis: [Lis‐1.2.49 ver.] (**†** Lis の特徴:国内研究者の成果,または,力を入れている)

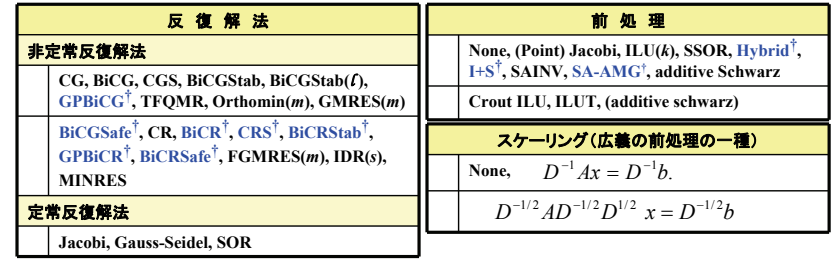

## 11. 当実習で用いた評価条件

‐ 反復法の初期ベクトル: ‐ 収束判定条件: ‐ ベクトル *<sup>r</sup>* : アルゴリズム中の残差ベクトル , ‐ 数値解が有効かどうかの判定 : 真の残差ベクトル  $r_{k+1} = r_k - \alpha_k A p_k$ *r* ˆ $\hat{r} = b - A\hat{x} \,,\quad \hat{x}$ :数値解  $r_k \|_2 / \|b\|_2 \leq 1.0 \times 10^{-12}$  $x_{0} = \mathbf{0}$ (CG法の例) -initx\_zeros true -tol 1.0e-12 $\left\| \hat{r} \right\|_2 \big/ \left\| b \right\|_2$ Lisのオプション指定方法(共にデフォルト値)

# 12. 非定常反復法に関する盲点

- 1. 2つの残差ベクトルについて・求解アルゴリズム中の残差ベクトル
- ・算出された数値解を元の方程式に代入した真の残差ベクトル
- 2. 残差ベクトルを用いた収束判定について
- 3. 前処理とスケーリングと収束判定との関係

### 参考文献:

- [1] 伊藤祥司,杉原正顯,線形方程式求解に対するクリロフ部分空間法の前処理系に着目した体系的 な特性分析,日本応用数理学会2009年度年会講演予稿集,大阪大学,9月(2009).
- [2] 伊藤祥司,杉原正顯 , 双ランチョス系統の前処理付きアルゴリズムの改善,計算工学講演会論文集 Vol.15 (2010年5月) pp.171-174.
- [3] 伊藤祥司,杉原正顯,姫野龍太郎,クリロフ部分空間法に対する前処理方式と収束判定について, 情報処理学会論文誌コンピューティングシステム(ACS), Vol.3, No.2, pp.9-19 (June 2010).
- [4] 伊藤祥司 杉原正顯 、双ランチョス系アルゴリズムの前処理変換について、日本応用数理学会 2010年度年会,東京,9月,2010年.
- [5] 伊藤祥司,杉原正顯 ,クリロフ部分空間法に対する前処理方向とライブラリ実装における注意点, 日本応用数理学会2010年度年会,東京,9月,2010年.

 $11$ 

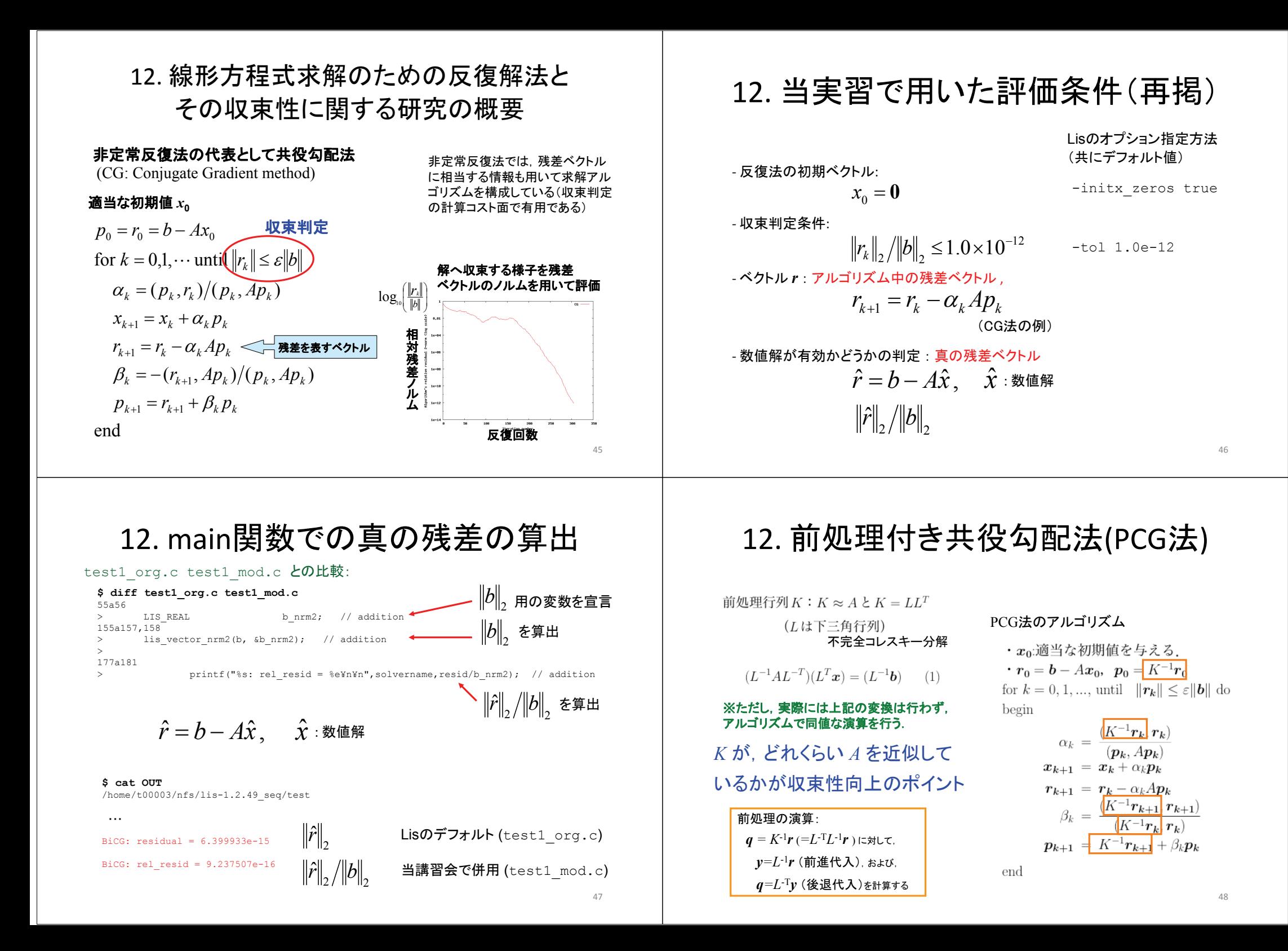

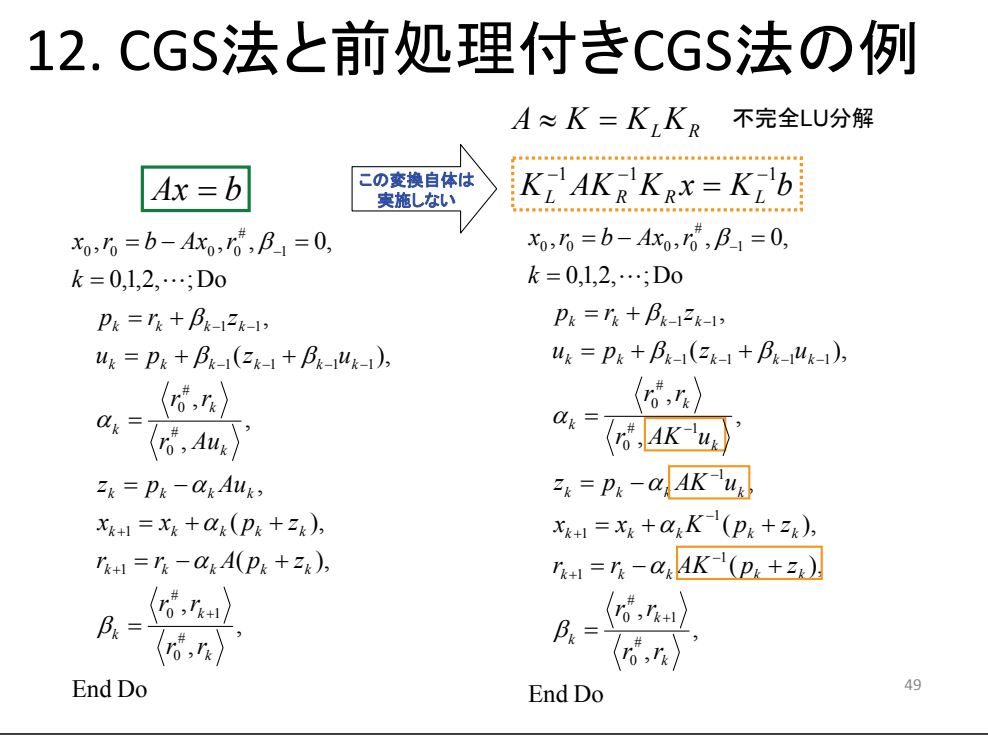

## 12. Lisにおけるスケーリングの注意点

 $D^{-1}Ax = D^{-1}b$ 

Lisでは,スケーリングすると, *A*と*b*のデータは上書きされる.

この場合の真の残差:

 $D^{-1}b - D^{-1}A\hat{x}$ 

となっており,本来求めるべき 情報とは異なるので注意. ※ I+S前処理でもスケーリング

test1.cでは,元の *A* と *b*を保持, または,あらためて読込んで 正確に判定する必要がある.

→ 後者で修正したものが \$HOME/sample/test/test1\_mod2.c

51

# 12. CGS法とスケーリングを施した 線形方程式に対するCGS法の例

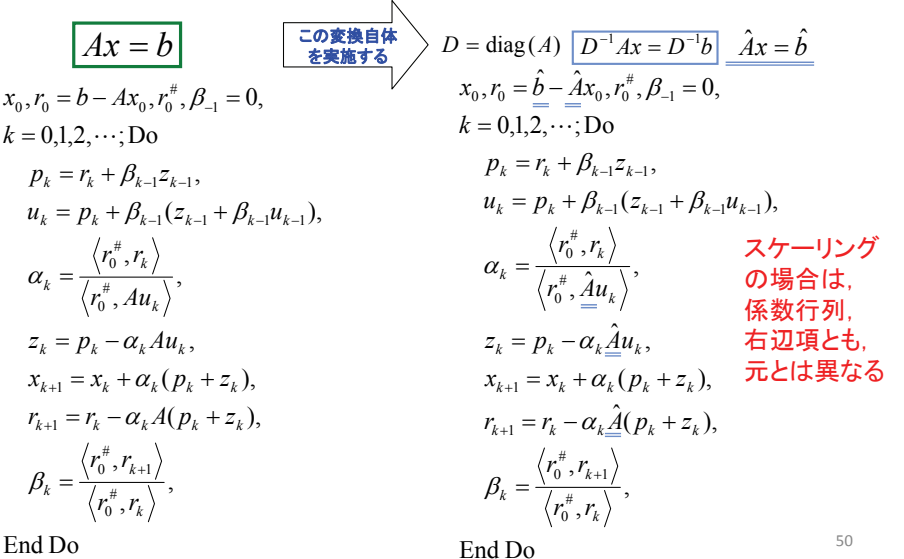

## 12. CGS法の2つの異なる左前処理 付きアルゴリズムと収束判定

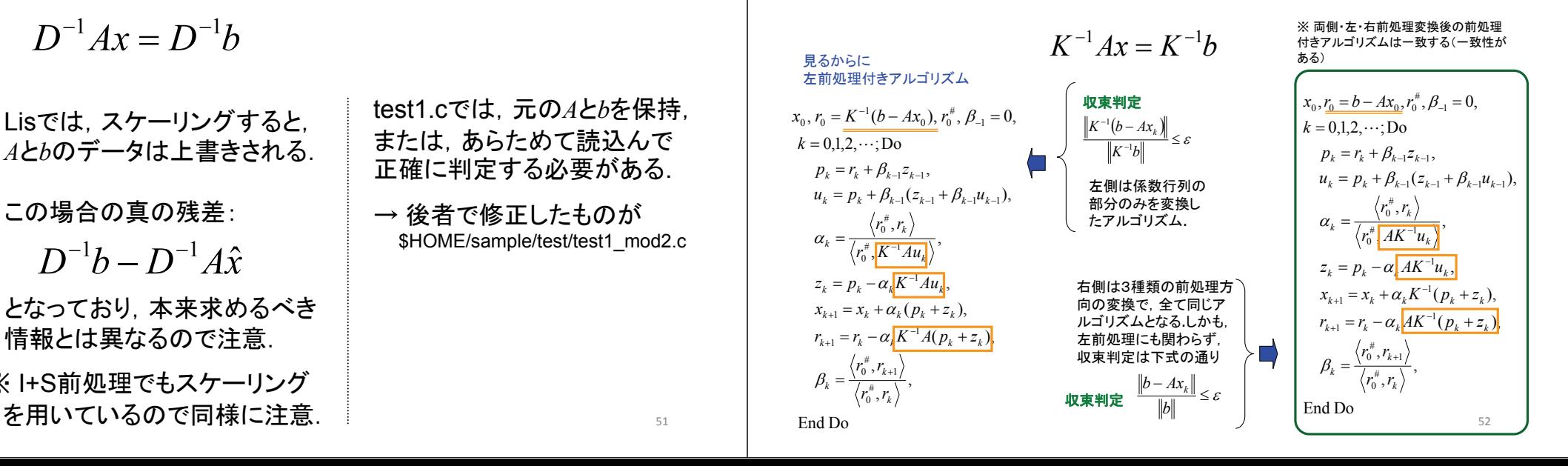

# 12. Lisにおける前処理付き アルゴリズムの状況

Lisの非定常反復解法 cg(1)~gmres(9)は,右前処理系で あり,アルゴリズムの収束判定も正常.

ただし, bicgsafe(13)~minres(22)については、伊藤の方 では未確認なので,左前処理系にも関わらず収束判定が

> $\frac{-A\lambda_k}{\sigma} \leq \varepsilon$ *b* $b - Ax_k$

と甘い場合があるかも知れないので注意.

※ 定常反復法(jacobi(10)~sor(12))と非定常反復法 とでは論点が異なるので注意.

53

## 13. PETScインストールの準備作業

## PETSc利用環境の準備:

**\$ cd \$HOME/nfs**

**\$ tar zxf \$HOME/sample/library/petsc-lite-3.1-p3.tar.gz \$ ls** lis-1.2.49/ lis-1.2.49\_mpi/ lis-1.2.49\_omp/ lis-1.2.49\_seq/ petsc-3.1-p3/

\$ mv petsc-3.1-p3 petsc-lite-3.1-p3 # lite版と明示しておく方が良いと思う

# PETScでは, Intelコンパイラの環境設定してもconfigureでは, gcc, gfortranが設定される ため,ここではGNUコンパイラを用いることにする.

### **\$ cd petsc-lite-3.1-p3**

bin/ config/ include/ projects/ TAGS zope, conf/ configure@ makefile src/ tutorials/ **\$ ls -l configure**

lrwxrwxrwx 1 t00003 t00 19 Sep 19 13:35 configure  $\rightarrow$  config/configure.py\*

## ●PETScのホームページ

- http://www.mcs.anl.gov/petsc/petsc-as/
- ●PETScのソース:
- http://www.mcs.anl.gov/petsc/petsc-as/download/index.html
- ●PETScのインストール手順:
- http://www.mcs.anl.gov/petsc/petsc-as/documentation/installation.html

## 13. PETScインストール

### PETScのインストール:

**\$ ./configure --with-cc=gcc --with-fc=gfortran --download-f-blas-lapack=1 --download-mpich=1**

===============================================================================

Configuring PETSc to compile on your system ===============================================================================

#### ・・・ 途中省略 ・・・ (10分位かかる)

xxx=========================================================================xxxConfigure stage complete. Now build PETSc libraries with:

make PETSC\_DIR=/nfs/all/t00003/petsc-lite-3.1-p3 PETSC\_ARCH=linux-gnu-c-debug all xxx=========================================================================xxx

#### **\$ make all test**

・・・ 途中省略 ・・・ (10分位かかる) Completed building libraries

● これら2種類の環境変数が重要

=========================================

Now to check if the libraries are working do:

make PETSC\_DIR=/nfs/all/t00003/petsc-lite-3.1-p3 PETSC\_ARCH=linux-gnu-c-debug test =========================================

Running test examples to verify correct installation

C/C++ example src/snes/examples/tutorials/ex19 run successfully with 1 MPI process C/C++ example src/snes/examples/tutorials/ex19 run successfully with 2 MPI processes Fortran example src/snes/examples/tutorials/ex5f run successfully with 1 MPI process Completed test examples

## 13. PETScの使用要領

### サンプルプログラムからLisのtest1のような機能を自作する:

## **\$ pwd \$ ls**

/home/t00003/nfs/petsc-lite-3.1-p3

bin/ configure@ include/ make.log@ src/ zope,

conf/ configure.log@ linux-gnu-c-debug/ projects/ TAGS config/ externalpackages/ makefile RDict.log tutorials/

#### **\$ ls src/mat/examples/tests**

ex100.c ex113.c ex126f.F ex21.c ex37.c ex51.c ex63f.F ex77.c ex95.c ・・・ 途中省略 ・・・ ex104.c ex117.c ex12.c ex27.c ex41.c ex55.c ex67f.F ex80.c ex9.c ex105f.F ex118.c ex13.c ex28.c ex42.c ex56.c ex68.c ex81.c makefile ex106.c ex119.c ex14.c ex2.c ex43.c ex57.c ex6.c ex85f.F output/ ex107.c ex11.c ex15.c ex30.c ex44.c ex58.c ex70.c ex86.c ・・・ 以下省略 ・・・

- # 例えば,Matrix Market形式の行列を入力するプログラム例は ex72.c である.
- # この「tests」下の ex72.c, makefile をPETSC DIR下にコピーして make する.
- # ただし,元々の「makefile」を上書きしないよう,makefile2 とコピーした例で以下説明

### ● その際のスクリプト例

#!/bin/bash

export PETSC\_DIR="/home/t00003/nfs/petsc-lite-3.1-p3" export PETSC\_ARCH="linux-gnu-c-debug"

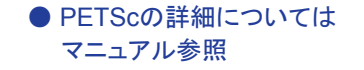

make –f makefile2 ex72

55